# **How to Use This Guide**

Use this guide to quickly set up your Enterasys**®** B5 switch. Enterasys Networks recommends that you refer to the *Enterasys B5 Gigabit Ethernet Switch Hardware Installation Guide* for specifications and safety warnings. The latest B5 documentation is located at

www.enterasys.com/support/manuals.

**Hardware Components**

The following figures show the several types of front panel port and rear panel connections on your B5 switch.

# **Figure 1 B5 Switch Front Panels**

B5G124-24, B5G124-24P2

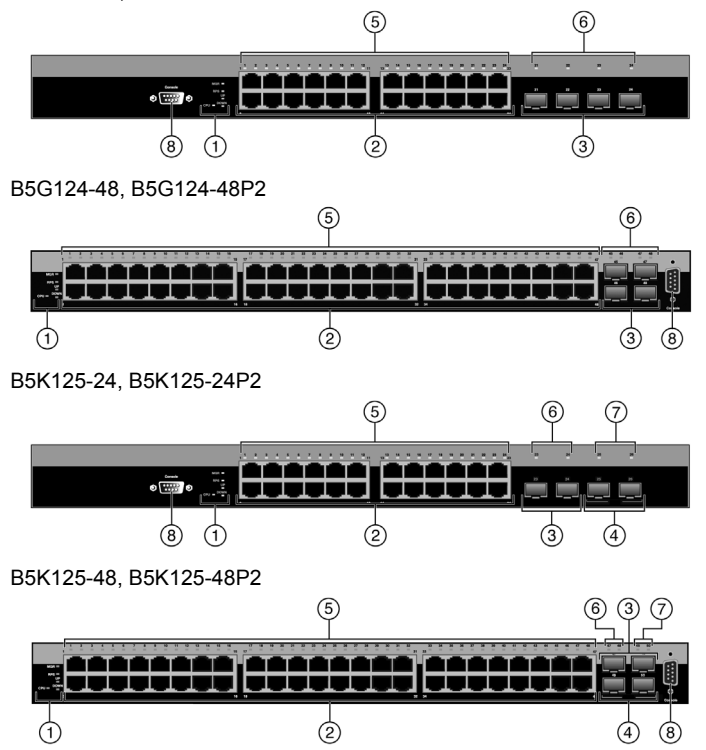

# **Figure 2 B5 Switch Back Panels**

## Non-PoE B5 Switches

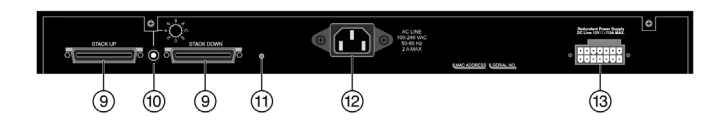

PoE B5 Switches

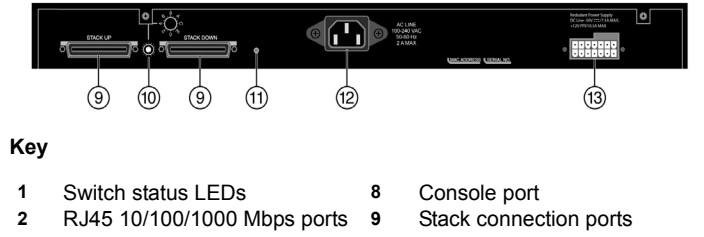

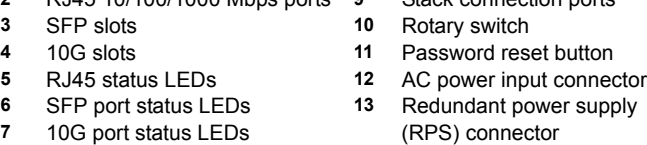

# **Handling the Switch**

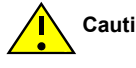

To prevent electrostatic damage, attach an electrostatic discharge (ESD) wrist strap to your wrist before handling the switch. Unpack the switch as follows:

- 1. Remove the packing material protecting the switch.
- 2. Remove the tape seal on the non‐conductive bag to remove the switch.
- 3. Perform a visual inspection of the switch for any signs of physical damage. Contact Enterasys Networks if there are any signs of damage. See ["Getting](#page-0-0) Help" for more information on contacting Enterasys Networks.

# **Stacking Switches**

Up to eight B5 switches can be stacked together and connected by high‐speed stacking cables, which allow the entire stack to operate with a single IP address.

The B5 supports the following high‐speed stacking cables only, which you must order separately:

- STK‐CAB‐SHORT
- STK‐CAB‐LONG
- STK-CAB-2M
- STK‐CAB‐5M

For complete information about stacking, refer to the *Enterasys B5 Gigabit Ethernet Switch Hardware Installation Guide.*

# **Connecting Power to the Switch**

You can connect to a single, primary source of power, or to two sources of power for redundancy. The example used here describes connecting to two power sources.

The following redundant power supplies are available to be purchased from Enterasys Networks for connection to a B5 switch:

- STK‐RPS‐150PS, a 102‐156 watt DC power supply capable of providing power to a fully‐loaded non‐PoE switch.
- STK‐RPS‐500PS, a 500 watt DC power supply recommended for full PoE capability.

To power‐up your B5 switch:

- 1. Attach the power cord from your redundant power supply into the B5 switch's redundant power receptacle.
- 2. Attach the AC power cord to the B5 switch's AC power receptacle.
- 3. Plug the redundant power supply and the B5 switch AC power cords into dedicated, grounded AC outlets.
- 4. Once power is connected, verify that the CPU (system) LED turns amber until the B5 switch finishes its initialization.

If the initialization process is successful, the CPU LED turns green. If the CPU LED does not turn green, refer to the *Enterasys B5 Gigabit Ethernet Switch Hardware Installation Guide* for troubleshooting information.

**Caution:** The switch can be damaged by electrostatic discharge.

**Note:** You can stack a B5 switch only with other B5 switches.

**Electrical Hazard:** Only qualified personnel should perform installation procedures.

# **Completing Switch Setup and Downloading the Latest Firmware**

Once you have connected power to the B5 switch and verified LED activity, you can complete the setup process as follows. Refer to the *Enterasys B5 Gigabit Ethernet Switch Hardware Installation Guide* for more information.

- 1. Determine the latest B5 firmware version by visiting the Enterasys Networks download site at: [http://secure.enterasys.com/services/support/downloads/software](http://secure.enterasys.com/services/support/downloads/software/)
- 2. Connect the switch to the network.
- 3. Connect a management station to the console port.
- 4. Verify that the network devices connected to the switch ports are powered on, and that each link/activity LED is on (solid green or blinking green).
- 5. At the device connected to the console port, perform the following:
	- a. Enter **admin** for Username.
- b. At the Password prompt, press **ENTER** (RETURN).
- c. At the command prompt, determine if the latest firmware image is loaded on the switch by entering this command: **show version**
- d. If the output (under **FW Version**) displays an older version number than that determined in step 1, download and activate the new version as directed on the download website. (Alternatively, you can use the CLI commands listed in Table 1.)

## **Basic Setup Commands**

Table 1 lists CLI commands that are required for setting up the B5 switch with the latest firmware. Table 2 lists additional configuration commands for your B5 switch. For the complete list of CLI commands, see the *Enterasys B5 CLI Reference*.

## **Table 1 Required CLI Setup Commands**

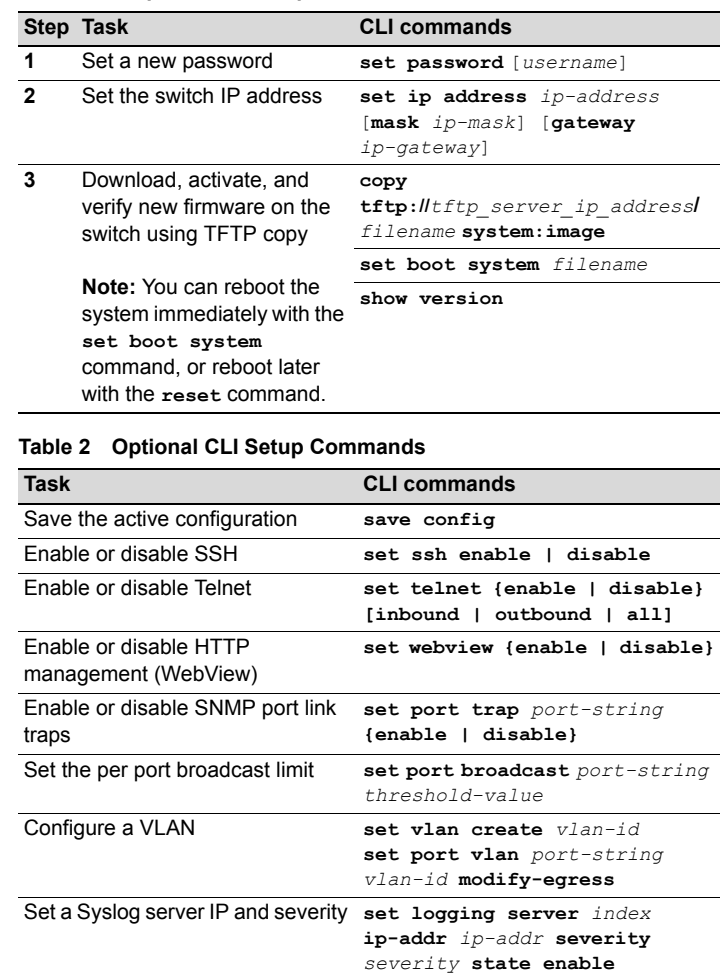

# **Specifications**

For a complete list of specifications, see the *Enterasys B5 Gigabit Ethernet Switch Hardware Installation Guide*.

## **Interfaces**

**Switch Dimensions**

Size: 44.1 W x 4.4 H x 36.85 D cm 17.4 W x 1.7 H x 14.5 D in

**Power Consumption**  Input Voltage: 100 to 240VAC

## **Temperature and Humidity**

Operating temperature: 0°C to 50°C Storage temperature: ‐40°C to +70°C Operating relative humidity: 5% to 95%

# <span id="page-0-0"></span>**Getting Help**

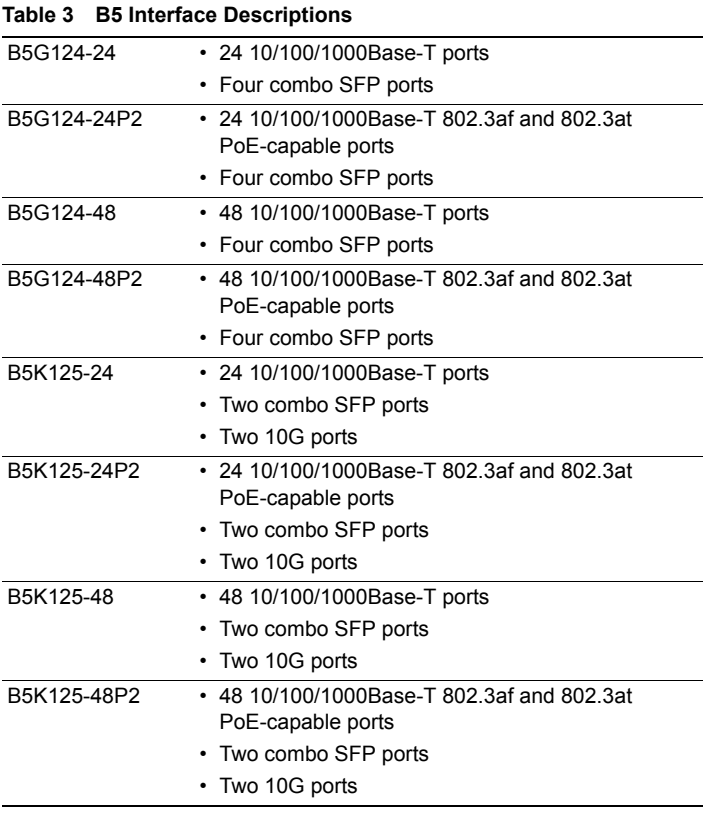

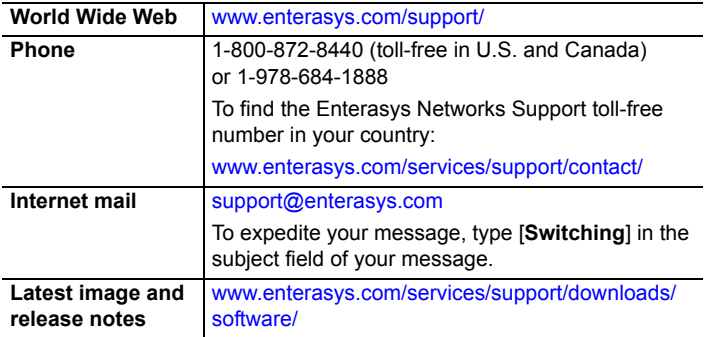

**Table 2 Optional CLI Setup Commands (Continued)**

| <b>Task</b>                   | <b>CLI commands</b>         |
|-------------------------------|-----------------------------|
| Configure and enable a RADIUS | set radius server index     |
| server                        | ip-addr port [secret-value] |
|                               | {realm {management-access   |
|                               | any   network-access}       |
|                               | set radius enable           |

#### **Related Documents**

The latest B5 documentation is located online at: [www.enterasys.com/support/manuals](http://www.enterasys.com/support/manuals/)

## **Warranty**

Warranty information for the B5 switch is located online at:

[www.enterasys.com/support/warranty.aspx](http://www.enterasys.com/support/warranty.aspx)

[www.enterasys.com/company/literature/enterasys](http://www.enterasys.com/company/literature/enterasys-lw-ds.pdf)‐lw‐ds.pdf

## **Notice**

IN NO EVENT SHALL ENTERASYS NETWORKS BE LIABLE FOR ANY INCIDENTAL, INDIRECT, SPECIAL, OR CONSEQUENTIAL DAMAGES WHATSOEVER (INCLUDING BUT NOT LIMITED TO LOST PROFITS) ARISING OUT OF OR RELATED TO THIS DOCUMENT, WEB SITE, OR THE INFORMATION CONTAINED IN THEM, EVEN IF ENTERASYS NETWORKS HAS BEEN ADVISED OF, KNEW OF, OR SHOULD HAVE KNOWN OF, THE POSSIBILITY OF SUCH **DAMAGES** 

Enterasys Networks reserves the right to make changes in specifications and other information contained in this document and its web site without prior notice. The reader should in all cases consult Enterasys Networks to determine whether any such changes have been made. The hardware, firmware, or software described in this document is subject to change without notice.

Enterasys Networks, Inc. 50 Minuteman Road

Andover, MA 01810

© 2010 Enterasys Networks, Inc. All rights reserved.

Part Number: 9034512‐02 December 2010

ENTERASYS, ENTERASYS NETWORKS, ENTERASYS SECURE NETWORKS, NETSIGHT, ENTERASYS NETSIGHT, and any logos associated therewith, are trademarks or registered trademarks of Enterasys Networks, Inc., in the United States and/or other countries. For a complete list of Enterasys trademarks, see <http://www.enterasys.com/company/trademarks.aspx> All other product names mentioned in this manual may be trademarks or registered trademarks of

their respective companies.

Le présent appareil numérique n'émet pas de bruits radioélectriques dépassant les limites applicables aux appareils numériques de la class A prescrites dans le Règlement sur le brouillage radioélectrique édicté par le ministère des Communications du Canada.

## **Regulatory Compliance Information**

## **Federal Communications Commission (FCC) Notice**

This is a class A product. In a domestic environment this product may cause radio interference in which case the user may be required to take adequate measures.

> 警告使用者: 這是甲類的資訊產品 , 在居住的環境中使用時 , 可能 會造成射頻干擾,在這種請況下,使用者會被要求採 取某些適當的對策。

This product complies with the requirements of European Directive, 2002/95/EC, Restriction of Hazardous Substances (RoHS) in Electrical and Electronic Equipment.

This device complies with Part 15 of the FCC rules. Operation is subject to the following two conditions: (1) this device may not cause harmful interference, and (2) this device must accept any interference received, including interference that may cause undesired operation. **NOTE:** This equipment has been tested and found to comply with the limits for a class A digital device, pursuant to Part 15 of the FCC rules. These limits are designed to provide reasonable protection against harmful interference when the equipment is operated in a commercial environment. This equipment uses, generates, and can radiate radio frequency energy and if not installed in accordance with the operator's manual, may cause harmful interference to radio communications. Operation of this equipment in a residential area is likely to cause interference in which case the user will be required to correct the interference at his own expense. **WARNING:** Changes or modifications made to this device which are not expressly approved by the party responsible for compliance could void the user's authority to operate the equipment.

## **Industry Canada Notice**

For information about the available collection system, please go to<br><u><www.enterasys.com/services/support/></u> or contact Enterasys Customer Support at 353 61 705586 (Ireland).

# 产品说明书附件

This digital apparatus does not exceed the class A limits for radio noise emissions from digital apparatus set out in the Radio Interference Regulations of the Canadian Department of Communications.

表示该有毒有害物质在该部件所有均质材料中的含量均在 SI/T 11363-2006 标准规定的限量要求以下, In the concentration of the hazardous substance in all homogeneous materials in the parts in the parts in the parts in the parts in the parts in the parts in the parts in the parts in the parts in the parts in the parts in below the relevant threshold of the SJ/T 11363-2006 standard.

表示该有毒有害物质至少在该部件的某一均质材料中的含量超出SJ/T 11363-2006 标准规定的限量要求。 Indicates that the concentration of the hazardous substance of at least one of all homogeneous materials in the parts is above the relevant threshold of the SJ/T 11363-2006 standard.

指借令 日的所供产品 木老品示

### **Class A ITE Notice**

**WARNING:** This is a Class A product. In a domestic environment this product may cause radio interference in which case the user may be required to take adequate measures.

;a;<br>]供应链的电子信息产品可能包含这些物质。注意:在所售产品中可能会也可能不会含有所有所列的部件. This table shows where these substances may be found in the supply chain of Enterasys' electronic information products, as of the date of sale of the enclosed product. Note that some of the component types listed above may or may not be a part of the enclosed product.

除非另外特别的标注,此标志为针对所涉及产品的环保使用期标志. 某些零部件会 一个不同的环保使用期(例如, 电池单元模块)贴在其产品上。 此环保使用期限只适用于产品是在产品手册中所规定的条件下工作 The Environmentally Friendly Use Period (EFUP) for all enclosed products and their parts are per the symbol shown here, unless otherwise marked. Certain parts may have a different EFUP (for example, battery modules) and so are marked to reflect such. The Environmental contribution of the maintain of the contribution of the product is operated under the product is operated under the conditions defined in the product manual

#### **Clase A. Aviso de ITE**

**ADVERTENCIA:** Este es un producto de Clase A. En un ambiente doméstico este producto puede causar interferencia de radio en cuyo caso puede ser requerido tomar medidas adecuadas.

#### **Klasse A ITE Anmerkung**

**WARNHINWEIS:** Dieses Produkt zählt zur Klasse A ( Industriebereich ). In Wohnbereichen kann es hierdurch zu Funkstörungen kommen, daher sollten angemessene Vorkehrungen zum Schutz getroffen werden.

#### **VCCI Notice**

This is a class A product based on the standard of the Voluntary Control Council for Interference by Information Technology Equipment (VCCI). If this equipment is used in a domestic environment, radio disturbance may arise. When such trouble occurs, the user may be required to take corrective actions.

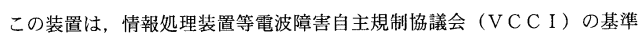

に基づくクラスA情報技術装置です。この装置を家庭環境で使用すると電波

妨害を引き起こすことがあります。この場合には使用者が適切な対策を講ず

るよう要求されることがあります。

When operating within their performance limitations, laser transceiver output meets the Class 1 accessible emission limit of all three standards. Class 1 levels of laser radiation are not considered hazardous.

When the connector is in place, all laser radiation remains within the fiber. The maximum amount of radiant power exiting the fiber (under normal conditions) is -12.6 dBm or  $55 \times 10^{-6}$  watts. Removing the optical connector from the transceiver allows laser radiation to emit directly from the optical port. The maximum radiance from the optical port (under worst case conditions) is 0.8 W  $\text{cm}^{-2} \text{ or } 8 \times 10^3 \text{ W m}^2 \text{ sr-1}.$ 

#### **BSMI EMC Statement — Taiwan**

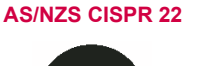

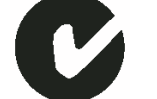

#### **Hazardous Substances**

Ne regardez jamais le laser tant qu'il est sous tension. Ne regardez jamais directement le port TX (Transmission) à fibres optiques et les embouts de câbles à fibres optiques tant qu'ils sont sous tension.

### **European Waste Electrical and Electronic Equipment (WEEE) Notice**

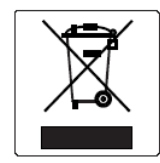

In accordance with Directive 2002/96/EC of the European Parliament on waste electrical and electronic equipment (WEEE):

- 1. The symbol above indicates that separate collection of electrical and electronic equipment is required and that this product was placed on the European market after August 13, 2005, the date of enforcement for Directive 2002/96/EC.
- 2. When this product has reached the end of its serviceable life, it cannot be disposed of as unsorted
- municipal waste. It must be collected and treated separately. 3. It has been determined by the European Parliament that there are potential negative effects on the environment and human health as a result of the presence of hazardous substances in electrical and electronic equipment.
- 4. It is the users'responsibility to utilize the available collection system to ensure WEEE is properly treated.

#### **Supplement to Product Instructions**

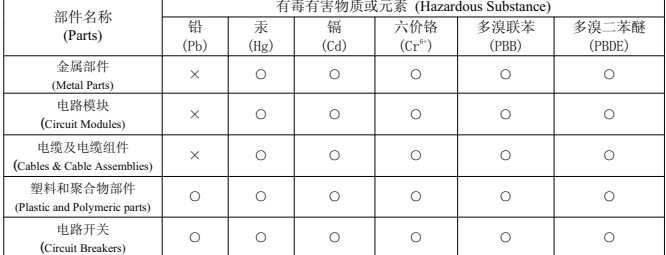

#### **Safety Information Class 1 Laser Transceivers**

#### **The single mode interface modules use Class 1 laser transceivers. Read the following safety information before installing or operating these modules.**

The Class 1 laser transceivers use an optical feedback loop to maintain Class 1 operation limits. This control loop eliminates the need for maintenance checks or adjustments. The output is factory set, and does not allow any user adjustment. Class 1 Laser transceivers comply with the following safety standards:

- 21 CFR 1040.10 and 1040.11 U.S. Department of Health and Human Services (FDA). • IEC Publication 825 (International Electrotechnical Commission).
- CENELEC EN 60825 (European Committee for Electrotechnical Standardization).

**Do not use optical instruments to view the laser output. The use of optical instruments to view laser output increases eye hazard. When viewing the output optical port, power must be removed from the network adapter.**

#### **Safety Compliance**

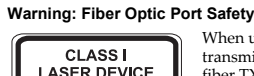

When using a fiber optic media expansion module, never look at the transmit laser while it is powered on. Also, never look directly at the fiber TX port and fiber cable ends when they are powered on.

#### **Avertissment: Ports pour fibres optiques - sécurité sur le plan optique**

#### **Warnhinweis: Faseroptikanschlüsse - Optische Sicherheit**

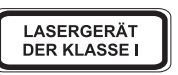

**DISPOSITIF LASER** DE CLASSE I

> Niemals ein Übertragungslaser betrachten, während dieses eingeschaltet ist. Niemals direkt auf den Faser‐TX‐Anschluß und auf die Faserkabelenden schauen, während diese eingeschaltet sind.

## **Declaration of Conformity**

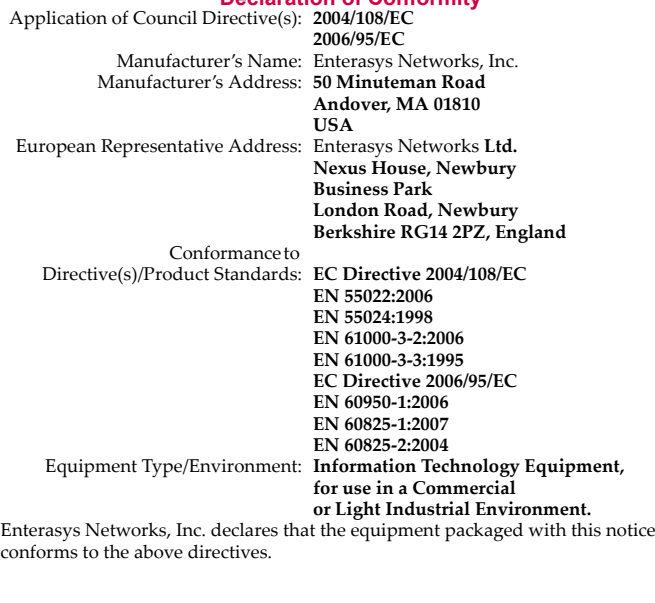

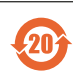

# **Enterasys® B5** Gigabit Ethernet Switch

# **Quick Reference**

**B5G124-24, B5G124-24P2 B5G124-48, B5G124-48P2 B5K125-24, B5K125-24P2 B5K125-48, B5K125-48P2**

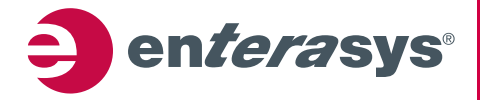